## ATTIVAZIONE PIATTAFORMA G-SUITE PER ALUNNI

Le credenziali degli studenti sono composte come di seguito: nome.cognome.s@mustidimiccoli.edu.it (se l'alunno ha doppio nome sarà nome\_nome.cognome.s@mustidimiccoli.edu.it) La password è uguale per tutti al primo accesso e sarà: nome.cognome.2019 (se l'utente ha doppio nome sarà nomenome.cognome.2019) È OBBLIGATORIO IL CAMBIO DELLA STESSA AL PRIMO ACCESSO SCRIVERE ATTENTAMENTE LA NUOVA PASSWORD FACENDO ATTENZIONE ALLA MIUSCOLE E ALLE MINISCUOLE E AI CARATTERI SPECIALI E SOPRATTUTTO MEMORIZZARLA E SCRIVERLA DA QUALCHE PARTE COME PROMEMORIA. (Si consiglia di utilizzare la stessa del registro elettronico che già è stata memorizzata e la si conosce già abbastanza bene).

Per accedere a G Suite seguire il tutorial nel sito della scuola: **Accesso a G Suite for [Education](https://www.mustidimiccoli.edu.it/images/2019_2020/ANIMATORE_DIGITALE/tutorial_accesso_G_Suite.mp4) con account dominio scuola**

Per partecipare alle videoconferenze con Meet di G Suite accedere a G Suite con l'account con il dominio della scuola e cliccare su Meet come da immagine:

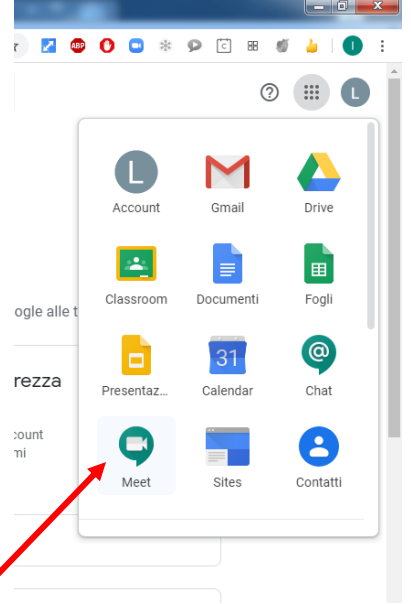

## Cliccare su Partecipa

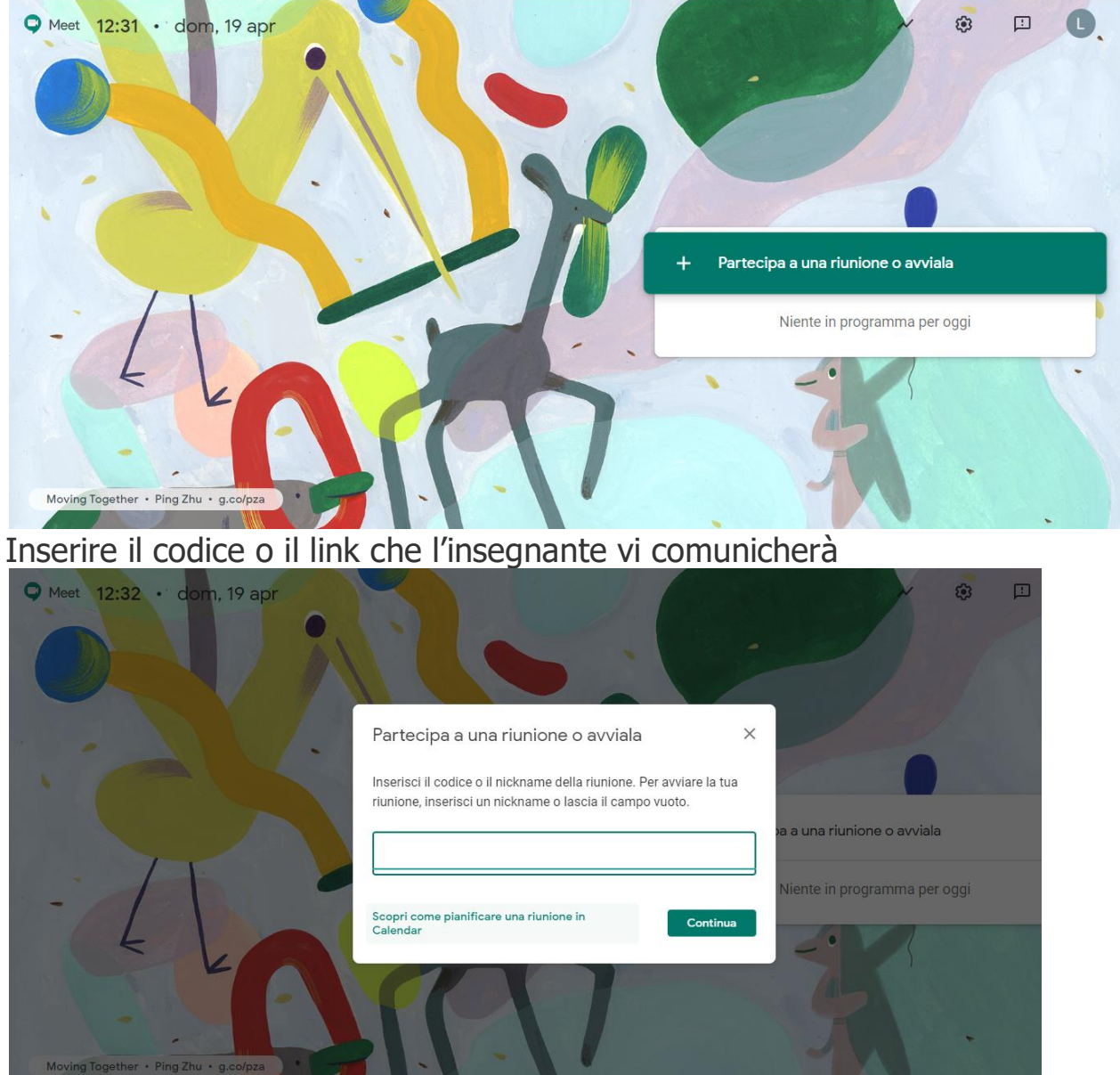

Il codice o il link della video lezione il docente lo potrà inserire sul registro elettronico o sulla piattaforma usata Collabora o Edmodo.